# W I M S

# Niveau 2 nde Géométrie-1

WIMS est un logiciel générant des exercices interactifs à données aléatoires. C'est donc un formidable outil d'entrainements pour nos élèves. Mais, à ne pas oublier, un outil parmi d'autres. Cependant, vu sa richesse et sa facilité de mise en œuvre, il devient « incontournable » dans la scolarité d'un élève au lycée.

Nous nous sommes intéressé à ce que propose ce serveur pour nos classes de secondes.

Il y a, en bref, deux façons de travailler avec WIMS.

• Soit « en ligne », c'est à dire en « auditeur libre » : navigation et choix des exercices suivant le gré de l'utilisateur. Autonomie directe mais perte du travail à la fin de la connexion.

• Soit « en réseau », c'est à dire à l'intérieur d'une classe virtuelle crée par un enseignant et proposant des activités choisies par ce dernier, à l'intérieur de « Feuilles de travail ». Approche guidée par un enseignant mais tous les résultats seront conservés (une année et un peu plus) et accessibles par l'enseignant.

Une des difficultés, dans le choix comme dans le temps passé, est la recherche de l'activité désirée. En effet, derrière un titre particulier peuvent se cacher des activités forts différentes. Et réciproquement, derrière des entrées différentes on peut retrouver des activités déjà vues. Ayant passé justement beaucoup de temps à chercher des activités pour créer nos « Feuilles de travail », nous pensons que ce temps peut être gagné par nos collègues : inutile d'être chacun de son côté à parcourir le site pour aboutir à des choix semblables. Pour guider les collègues dans leurs choix, nous proposons un « Diaporama » des activités proposés sur le serveur de WIMS, site de l'Université de Paris-Sud, à la date du 01/06/2009

C'est le niveau seconde qui nous a paru pertinent de traiter en premier. Classe charnière, elle offre, pour l'instant, des heures de module où nous pouvons amener nos élèves en salle informatique, en demi groupe, ce qui est la situation la plus générale.

Nous avons procédé par recopies d'écran, voici notre cheminement :

Sur le site, nous allons à « Cours et références » et effectuons un clic sur « parcourir » **WWW Interactive Multipurpose Server** (WIMS) à wims.auto.u-psud.fr ouveautés forums sites miroirs préférences aide 20 D.C vider Chercher parmi Cours et références parcouri Voici les 20 Cours et références les plus populaires. >> Dérivée, une introduction (document). (Bernadette Perrin-Riou et Philippe Rambour) Statistiques, document sur les premières notions de statistique niveau collège. (Jean-Baptiste FRONDAS et Bernadette PERRIN-RIOU)

Puis « Correspondance indicative avec les programmes de l'enseignement français »

Vous pouvez parcourir le contenu de ce site par plusieurs méthodes. Par sujet : algèbre, analyse, géométrie, probabilité, etc. Par niveau d'éducation : école primaire, école secondaire, université, etc Par date : dernières nouveautés du serveur. Et vous pouvez également utiliser les sélections faites pour vous Par type de ressource : références, outils de calcul et de tracés, exercices, etc. Une brève introduction à quelques-unes des meilleures activités du serveur. Correspondance indicative avec les programmes de l'enseignement français

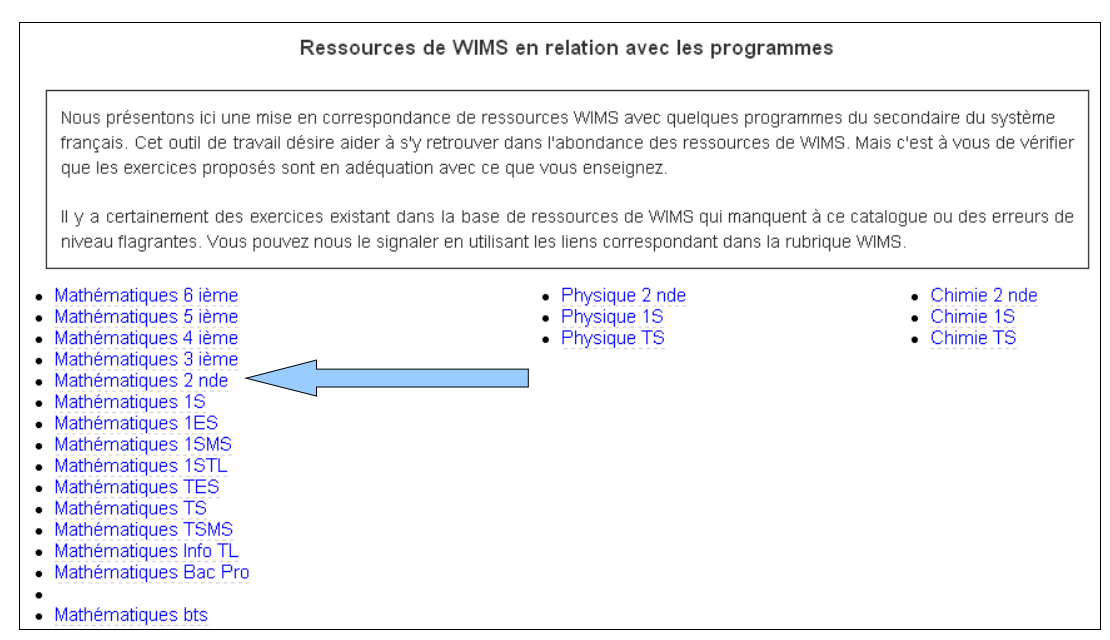

Où nous choisissons « Mathématiques 2 nde » (la plupart du temps, dans le cas contraire nous indiquerons le nouveau chemin).

Bien noter la mise en garde :

Tableau indicatif, sans garantie de conformité au programme officiel (dernière mise à jour : 2003-12-19) Dernière mise à jour des exercices WIMS : 2007-06-02

Et, pour ce diaporama, nous présentons la partie :

# Géométrie 1

Beaucoup d'activités, avec beaucoup de croquis, sont proposées dans cette partie. Pour ne pas créer un fichier trop lourd, nous avons fait 2 diaporamas sur la géométrie. Le deuxième contient les vecteurs et les systèmes d'équations linéaires.

Il y a plusieurs chapitre dans cette partie, que nous allons détaillé dans l'ordre de présentation à l'écran (les titres sont tronqués pour plus de lisibilité).

## **1. Géométrie dans l'espace :**

Voici le bandeau des choix de ce chapitre :

Géométrie dans le cube en seconde Géométrie dans le tétraèdre en seconde

**Première entrée :** « Géométrie dans le cube en seconde »

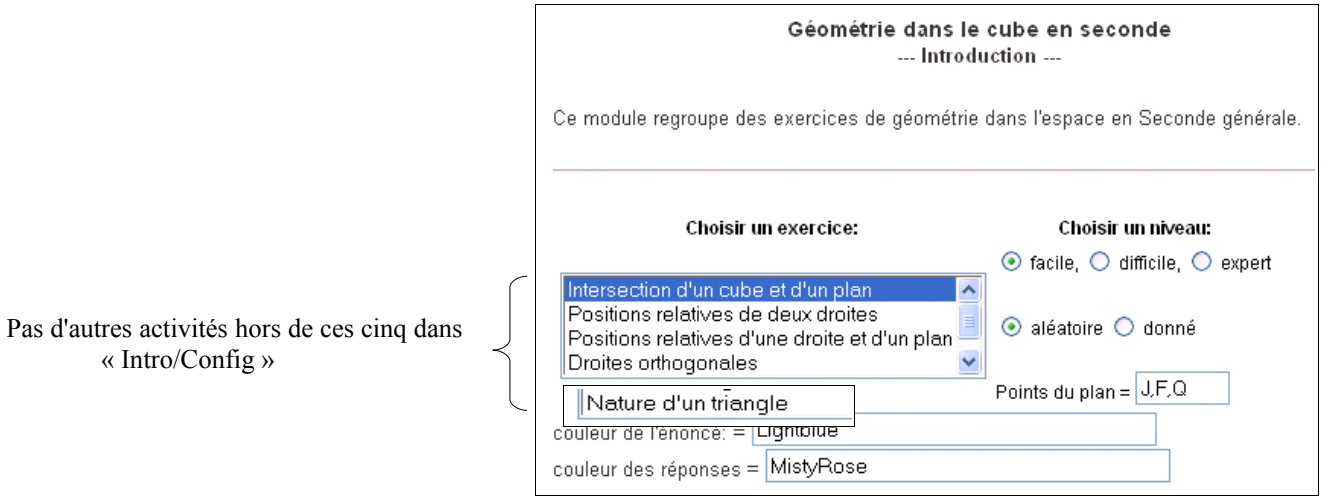

Les activités proposées ressemblent à :

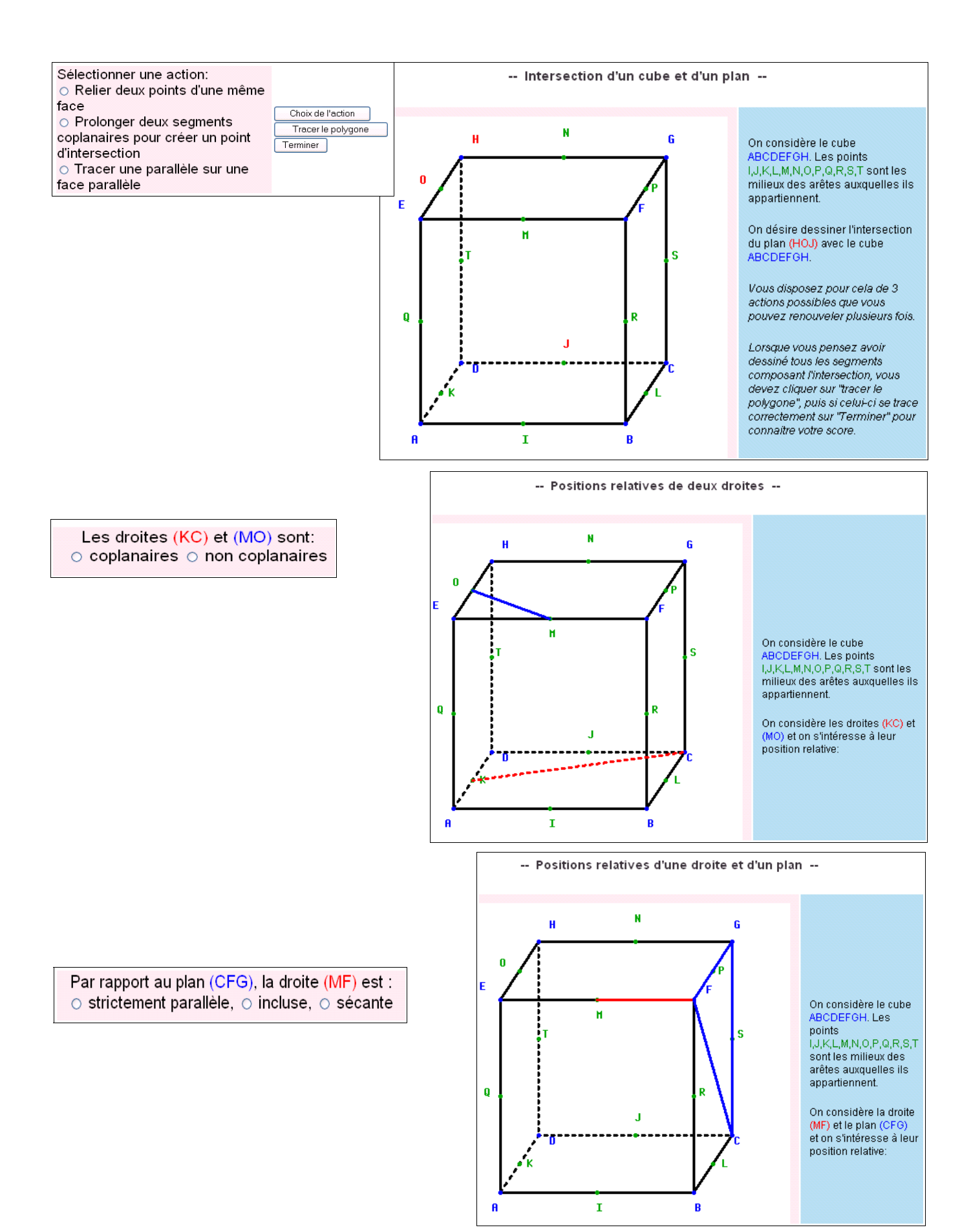

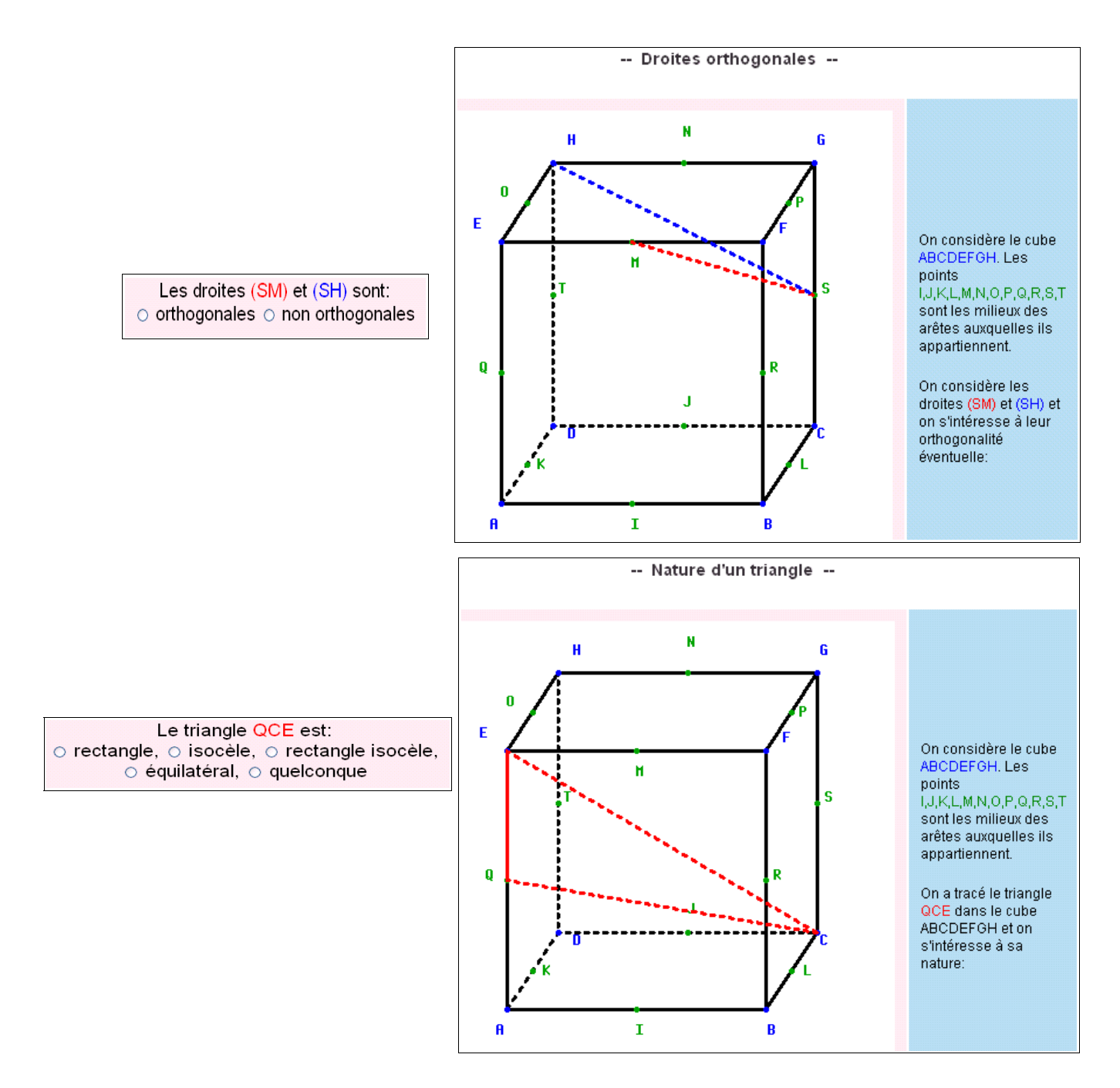

#### **Deuxième entrée :** « Géométrie dans le tétraèdre en seconde »

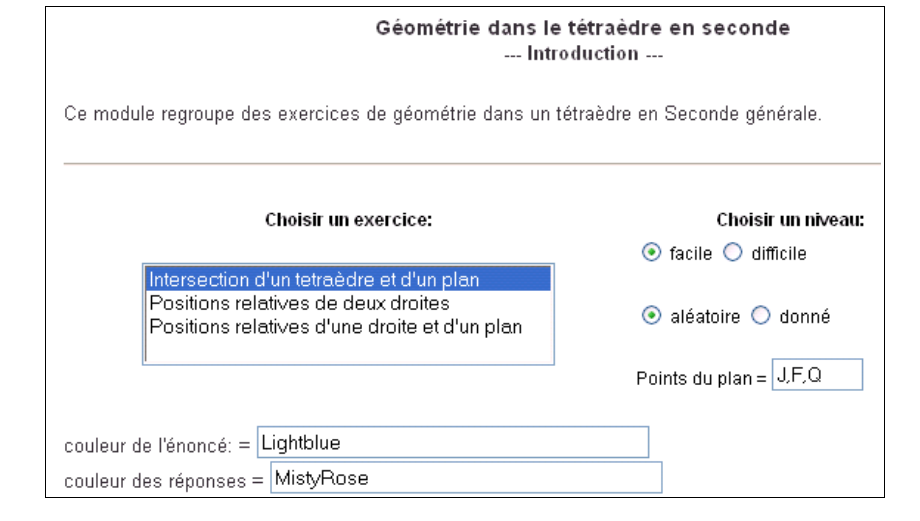

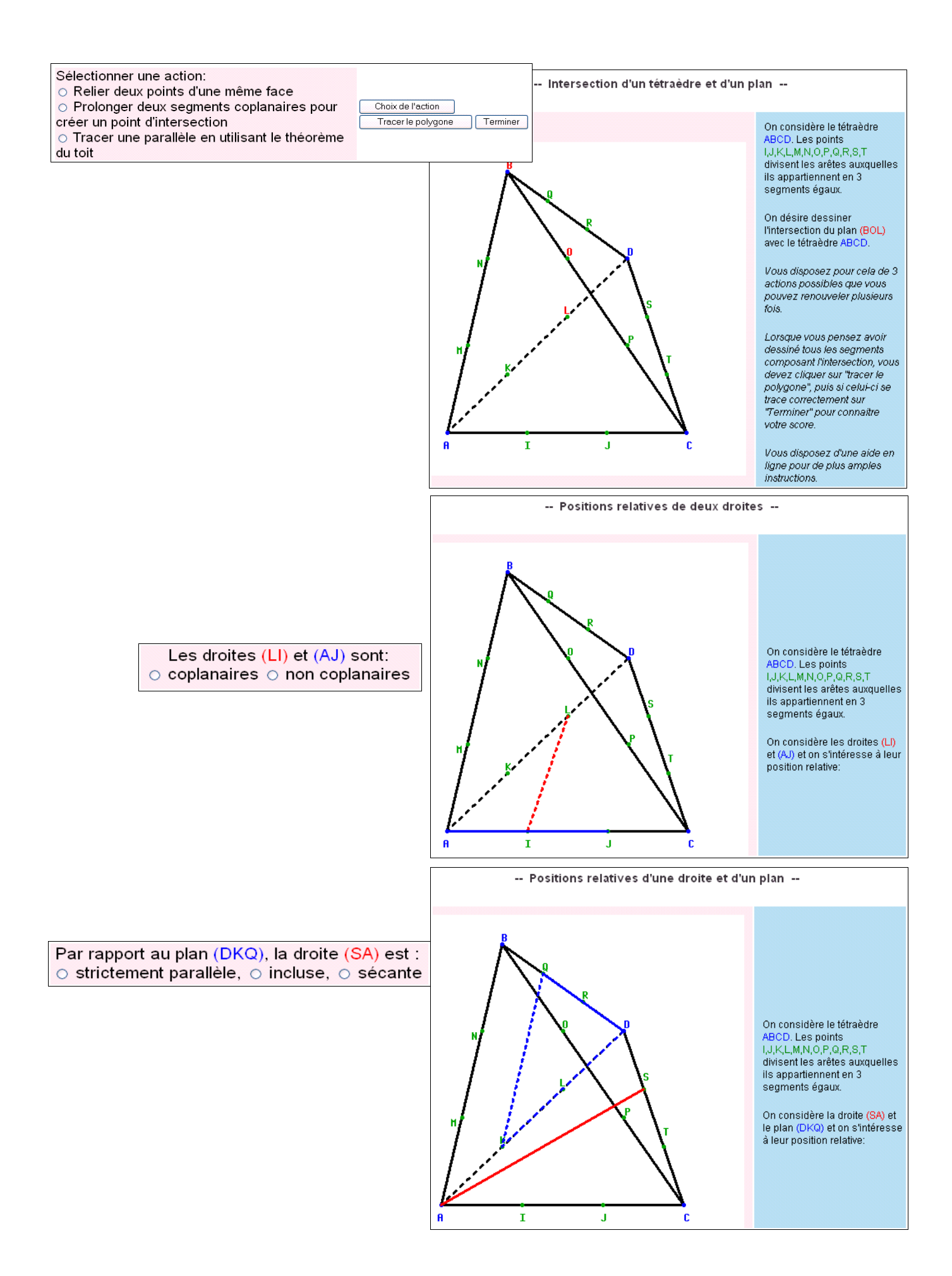

# **2. Les configurations du plan :**

Voici le bandeau des choix de ce chapitre : Est-il rectangle ? Enchaînement Centres Arbre abattu Cerf-volant Triangle rectangle et cercle Puits **Médiane** circonscrit Rapports Thales triangle Noeud papillon Thalès et cercle circonscrit Thalès et triangle isocèle **Triangle et** droites parallèles Rapports Thalès général Vocabulaire angles Calcul d'angle 1 Calcul d'angle 3 Cosinus Tangente Échelle Hauteur d'un arbre Quadrilatères Isométries Sinus OEF Pythagore 2 **Première entrée :** « Enchaînement » --- Introduction ---Après un clic sur « Intro/Config », nous avons les 8 activités indiquées ci-contre : Ce module regroupe pour l'instant 8 exercices sur le théorème de Pythagore et sa réciproque. A noter que la plupart de ces exercices interactifs Est-il rectangle ? ont une version imprimable. Tableau de valeurs. Enchaînement **Remarque :** il y a, avec cette entrée, beaucoup d'activités qui Calculer une longueur 1 ne sont atteignables que par « Intro/Config ». Calculer une longueur 2 Choisissez les exercices : Egalité de Pythagore 1 Egalité de Pythagore 2 Est-il rectangle 2? Enchaînement Exercice. FDG est un triangle et E est un point du segment [DG]. Les longueurs suivantes (en m) sont connues  $DE = 86.4$   $FD = 36$   $FE = 95.1$   $FG = 208.7$ n E Ġ (ce dessin est un croquis, il ne respecte aucune proportion) Le triangle FDE est-il rectangle en D? Votre réponse : ò Donc, d'après choisissez , le triangle FDG choisissez v.  $\checkmark$ choisissez la réciproque du théorème de Pythagore le théorème de Pythagore ŦΕ  $FE<sup>2</sup>$ FG  $FG<sup>2</sup>$ ≠  $\overline{2}$ 4 je n'ai aucune idée Calculer une longueur 1 Exercice L'angle  $\widehat{RIT}$  est droit. Les longueurs suivantes sont connues :  $Ri = 114$   $IT = 20.9$ Calculer la longueur du segment [R7]  $\mathbf{r}$  $\mathbf{r}$ (le dessin n'est pas à l'échelle) Votre réponse : Dans le triangle RIT rectangle en l, d'après choisissez  $\vee$  on obtient ś Donc:  $RT^2 =$ Donc:  $RT =$  $RT^2$  $\overline{17}$  $\sqrt{T^2}$  $Rl$  $Rl^2$  $RT$  $\overline{2}$ 

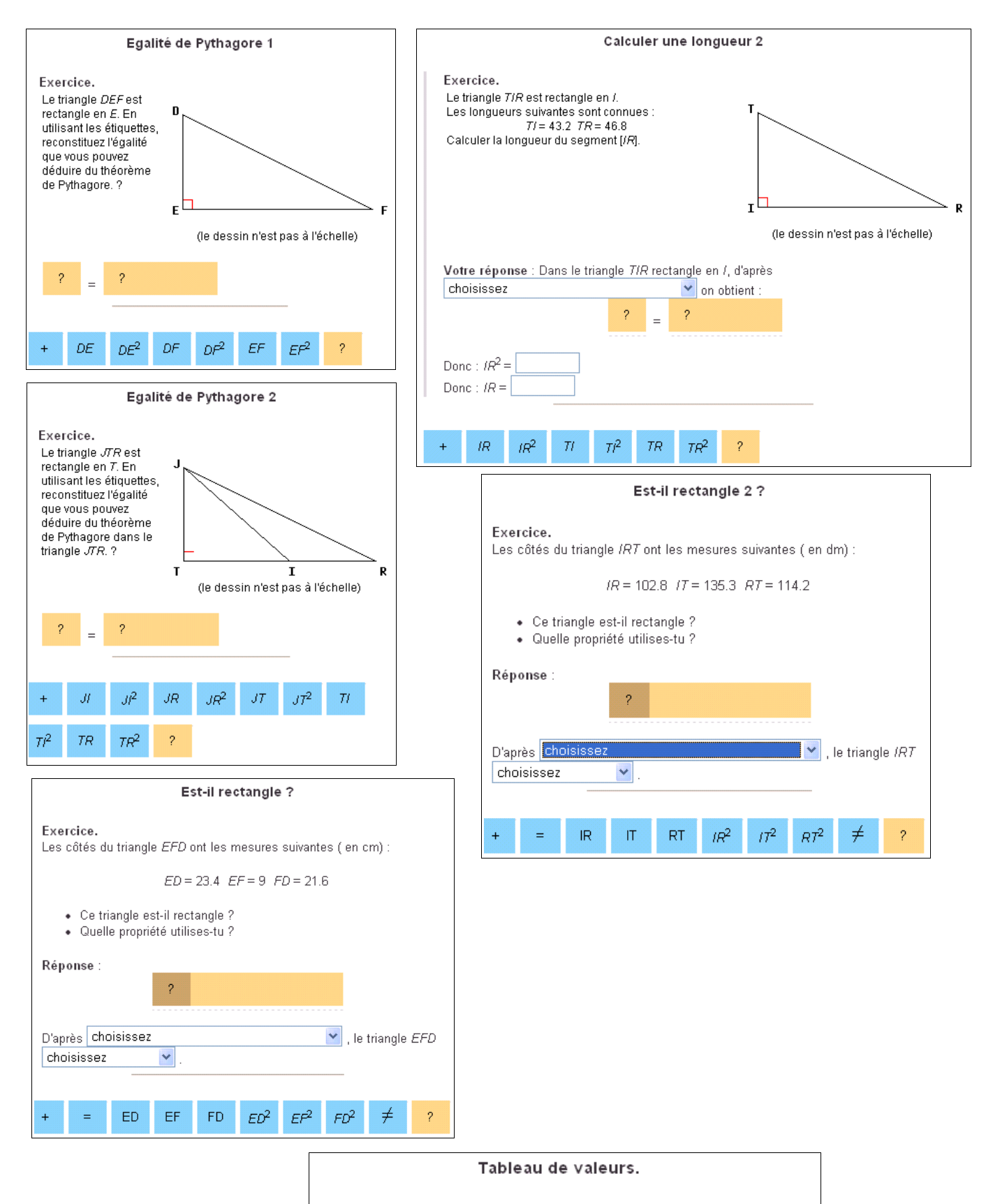

Exercice. En utilisant votre calculatrice, complétez le tableau suivant. Les résultats seront donnés au centième près.

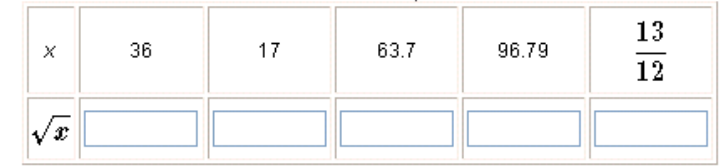

### **Deuxième entrée :** « Centres »

**Remarque :** il y a, avec cette entrée, beaucoup d'activités qui ne sont atteignables que par « Intro/Config ».

#### Centres

Deux côtés aigus Deux côtés donnés Reconnaissance de types Reconnaissance de types bis

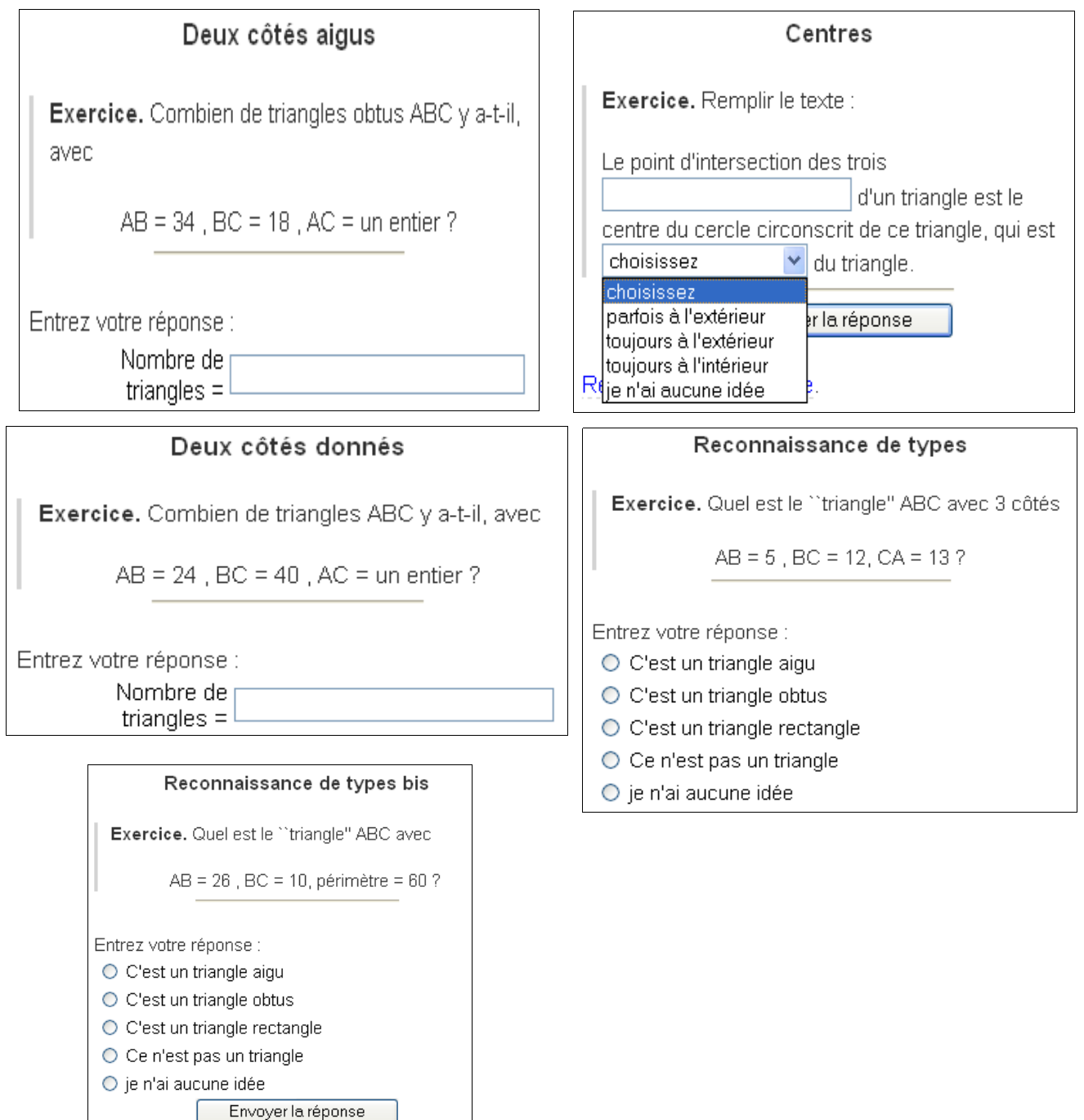

### **Troisième entrée :** « Arbre abattu »

**Remarque :** Les autres activités sont directement atteignables par le bandeau général ou par « Intro/Config », comme d'habitude.

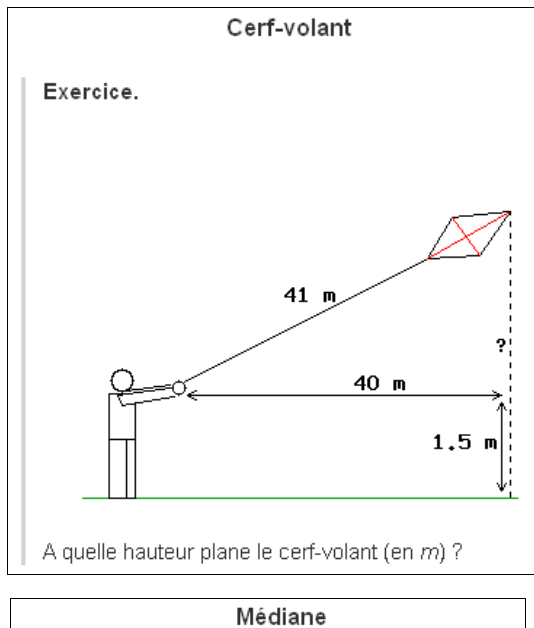

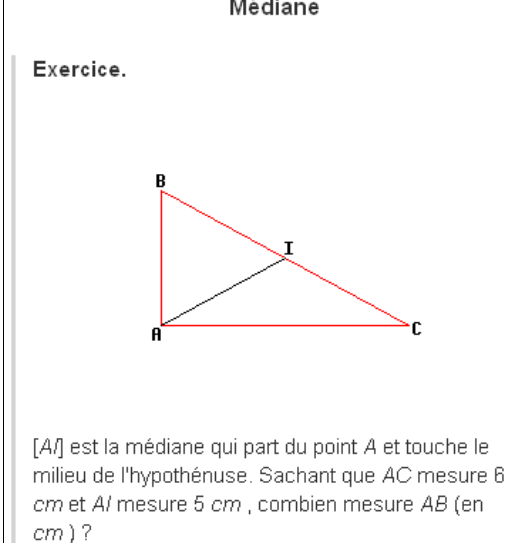

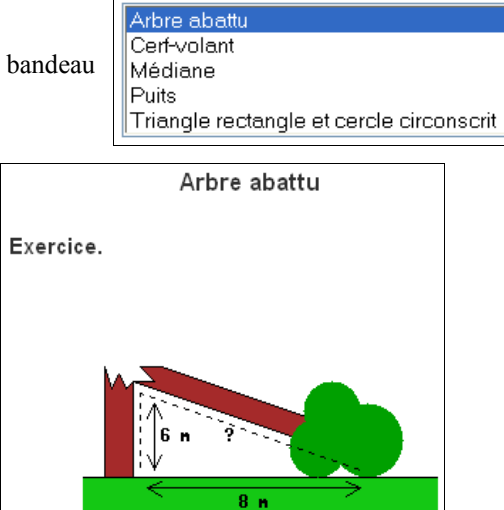

Un arbre a été abattu par la foudre. Quel était s hauteur avant (en m) ?

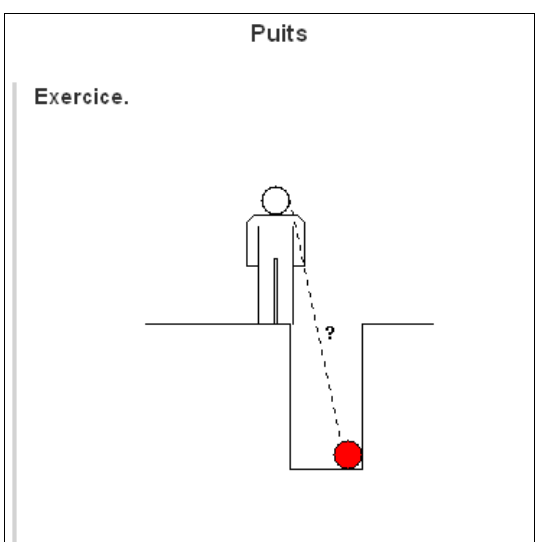

Marie mesure 130 cm, le puits a une profondeur de 145 cm et un diamètre de 47 cm. A quelle distance le ballon se trouve-t-il de Marie (en cm et arrondi à l'unité) ?

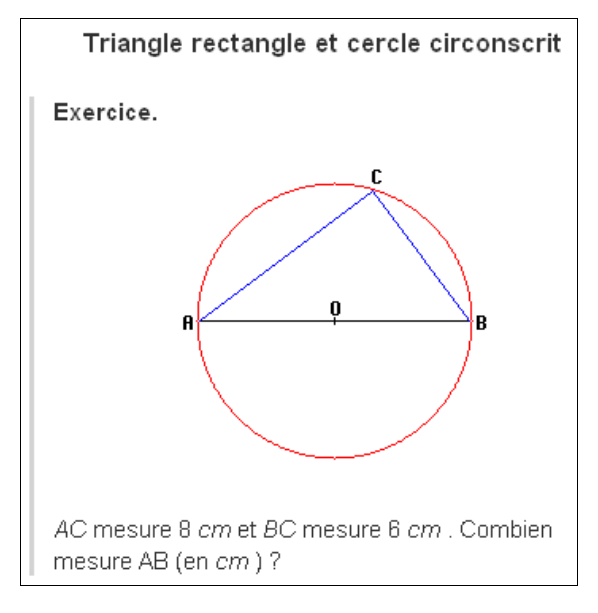

#### **Quatrième entrée :** « Rapport Thalès triangle »

Rapports Thalès triangle Droites parallèles Longueur papillon 2.

**Remarque :** Il y a, avec cette entrée, beaucoup d'activités qui ne sont atteignables que par « Intro/Config ».

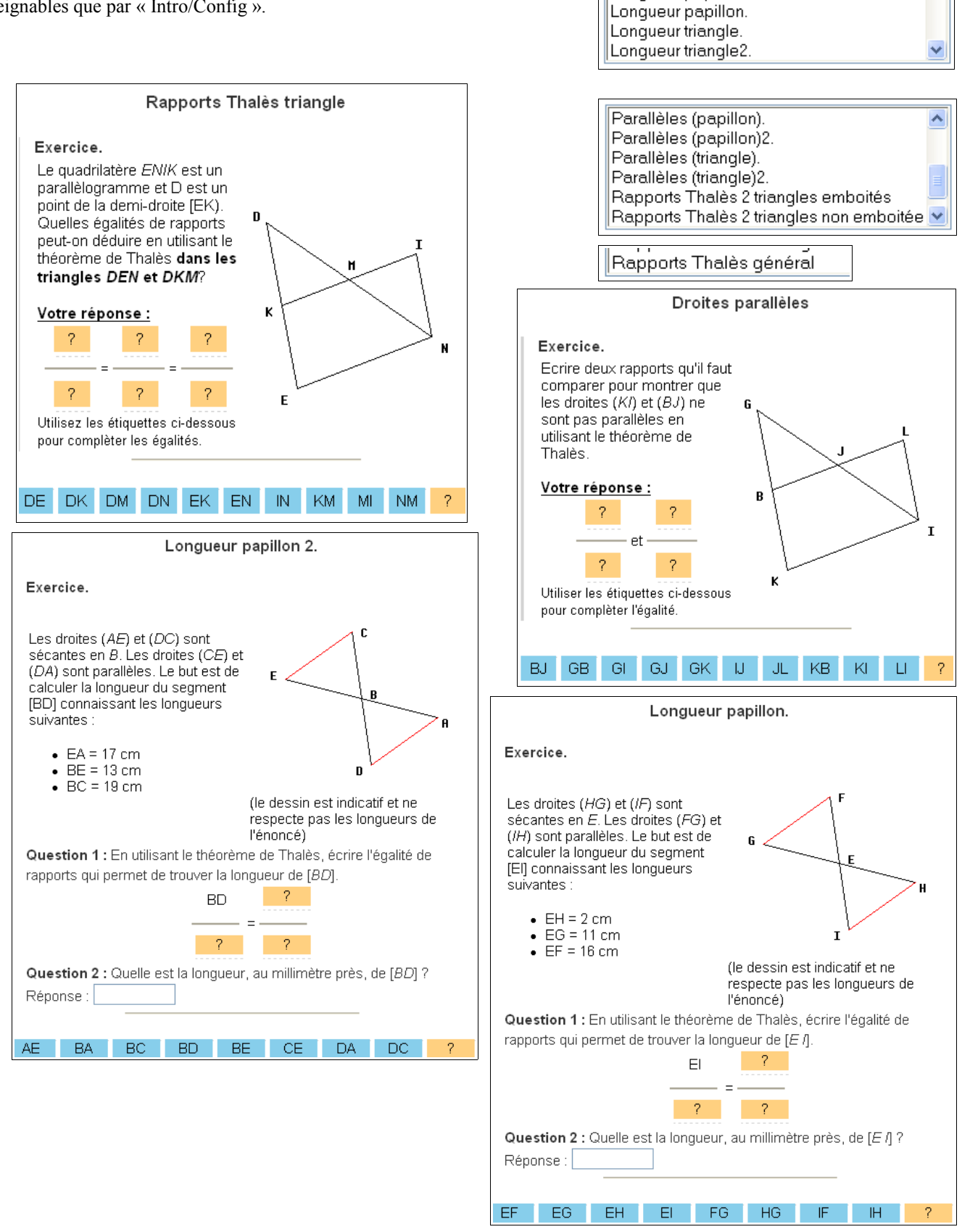

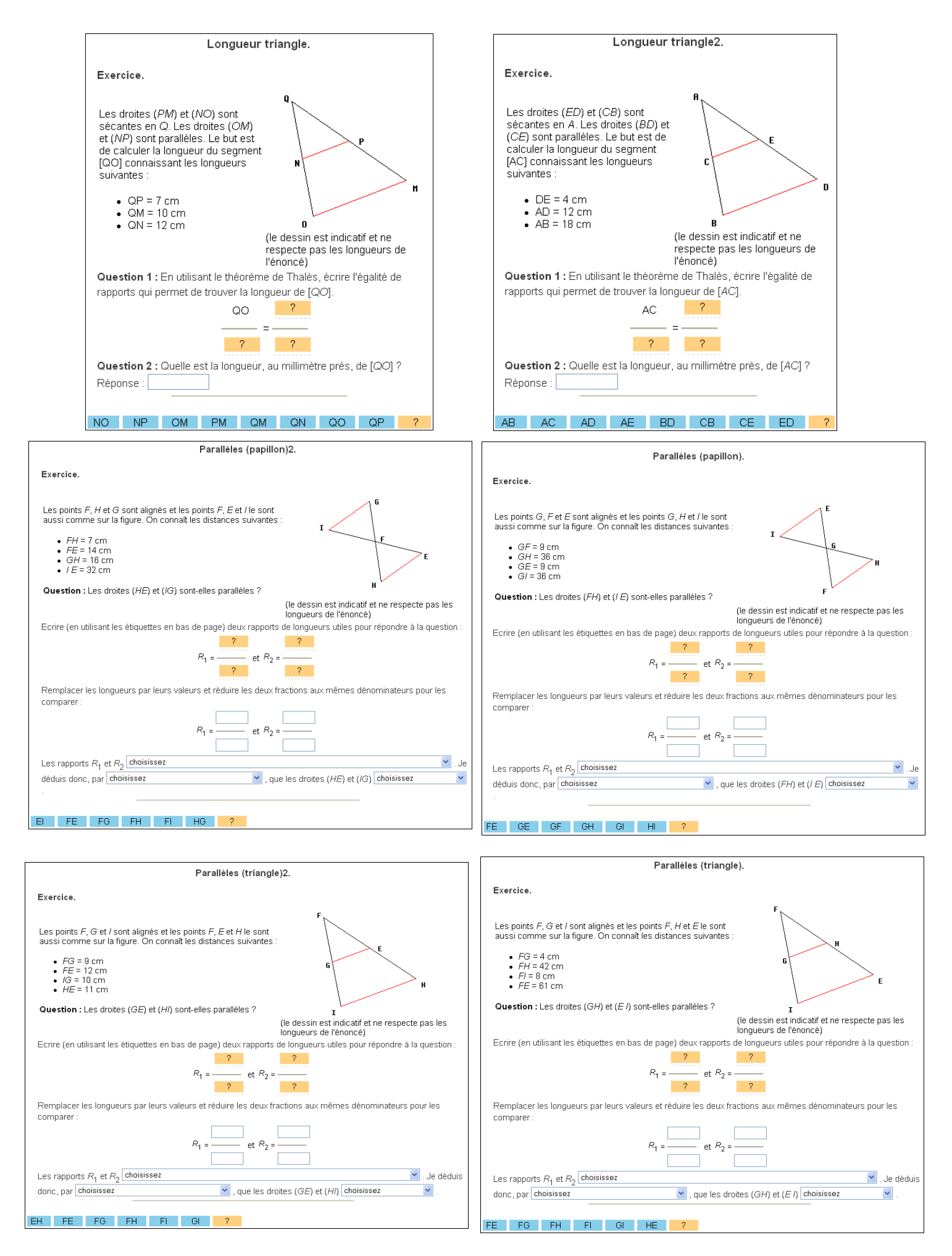

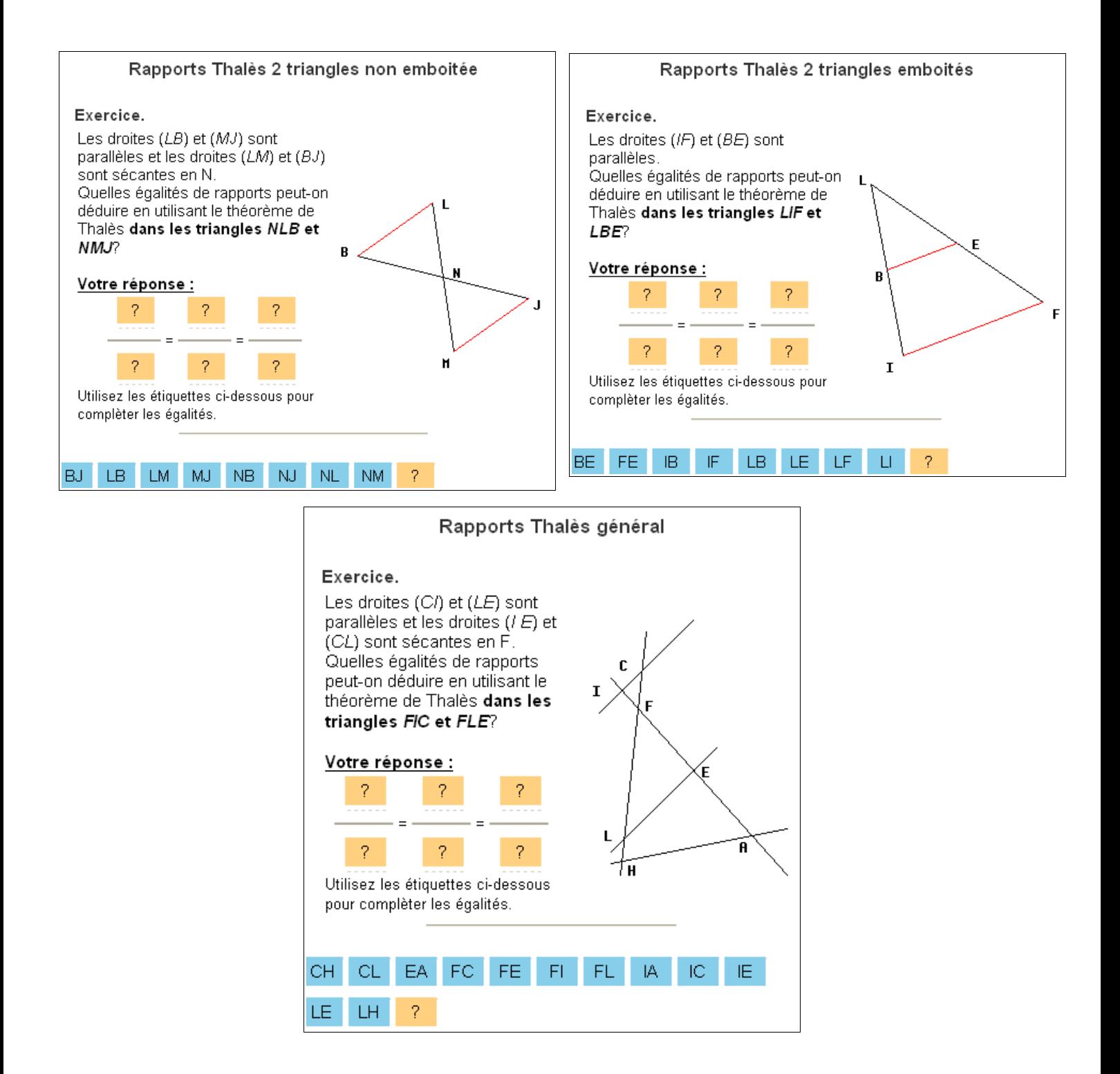

### **Cinquième entrée :** « Nœud papillon »

**Remarque :** il n'y a, avec cette entrée, que l'activité « Nœud papillon II » atteignable uniquement par « Intro/Config ».

Noeud papillon Noeud papillon II Thalès et cercle circonscrit Thalès et triangle isocèle Triangle et droites parallèles

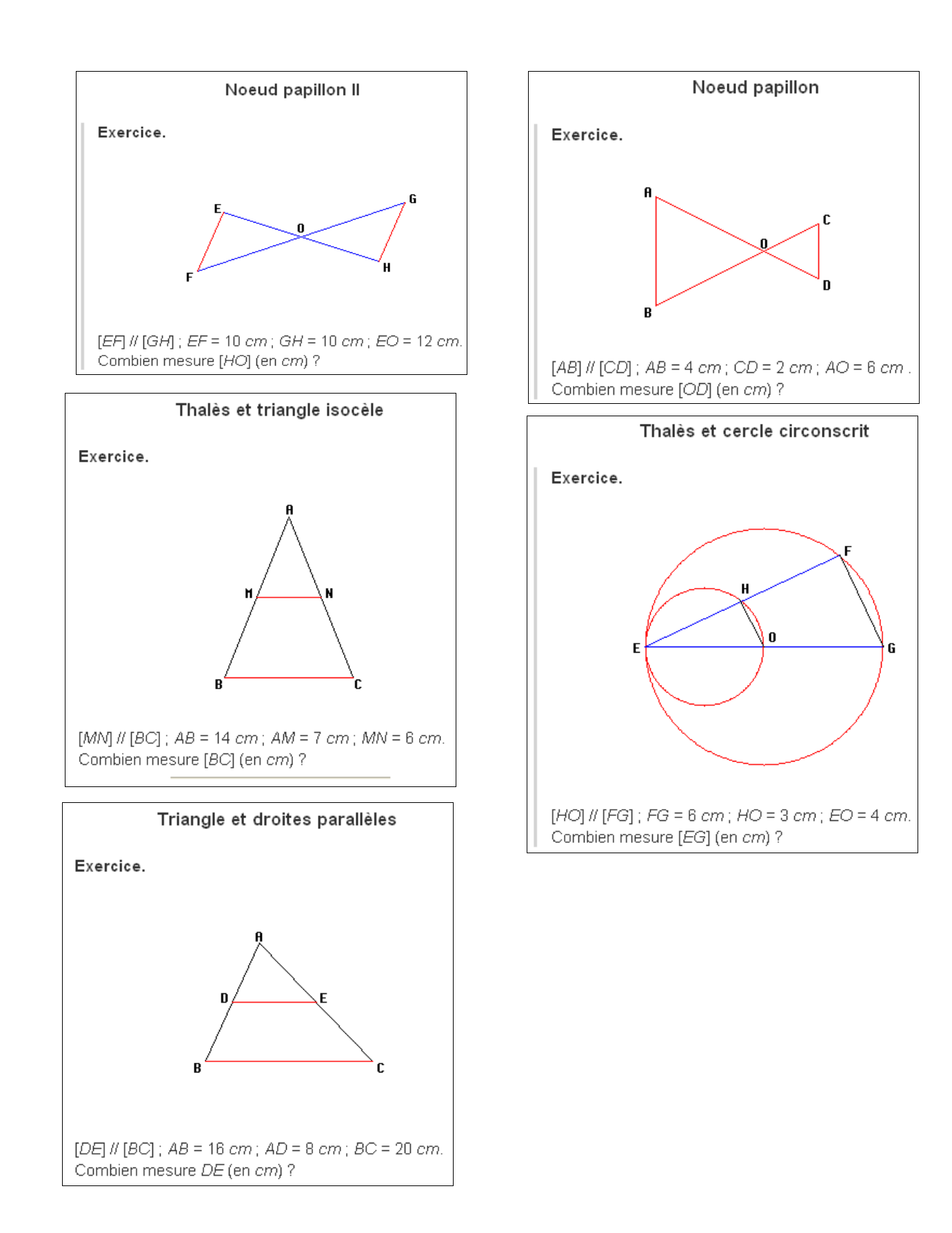

**Sixième entrée :** « Vocabulaire angles »

**Remarque :** Il n'y a, avec cette entrée, que l'activité « Calcul d'angle 2 » atteignable uniquement par « Intro/Config ».

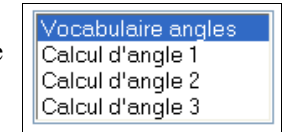

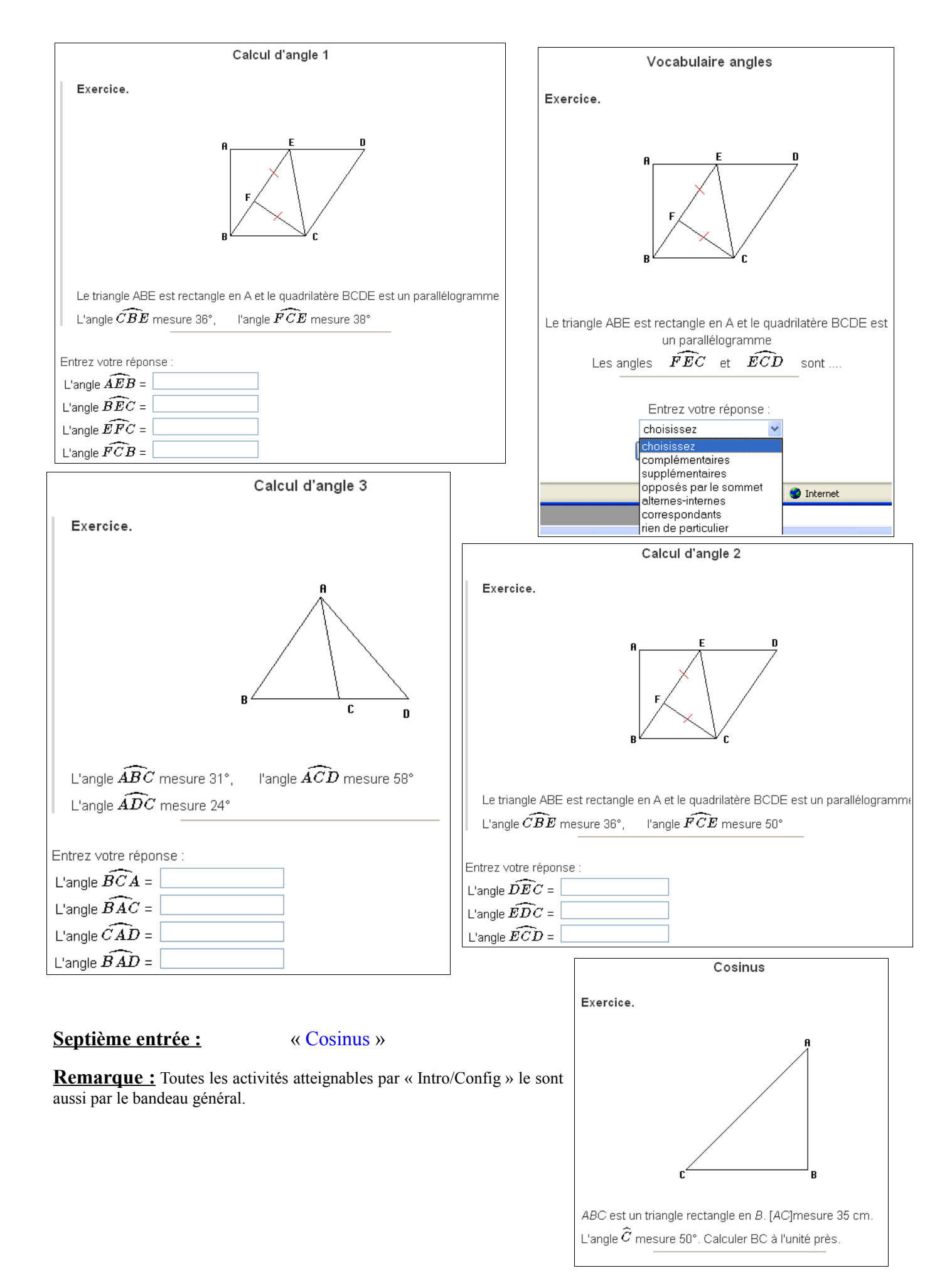

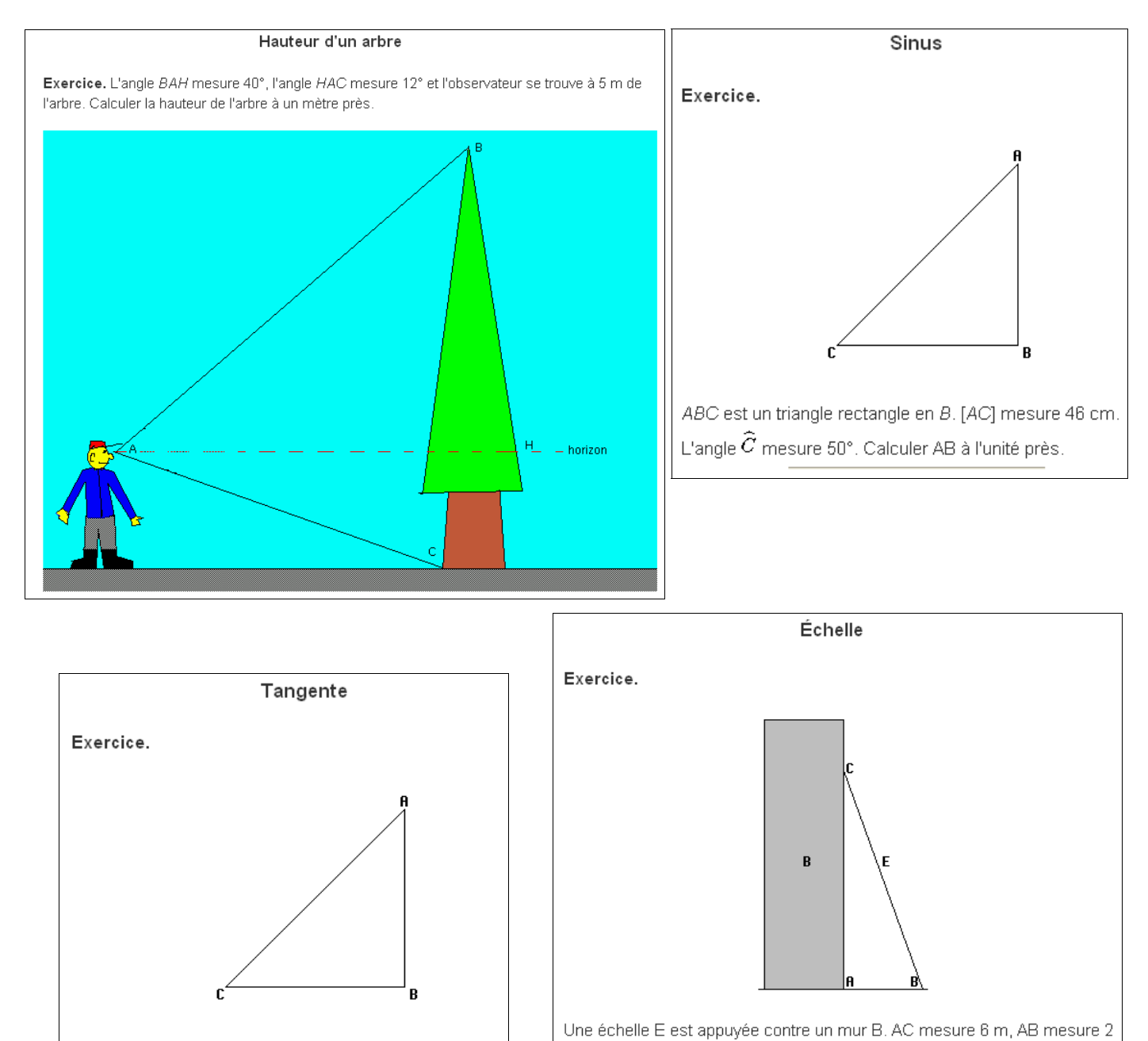

ABC est un triangle rectangle en B. [BC] mesure 15 cm. L'angle  $\widehat{C}$  mesure 45°. Calculer AB à l'unité près.

### **Huitième entrée :** « Quadrilatères »

**Remarque :** Il y a, avec cette entrée, beaucoup d'activités qui ne sont atteignables que par « Intro/Config ».

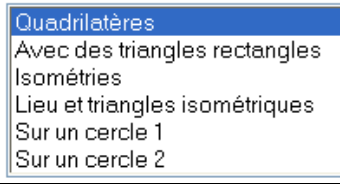

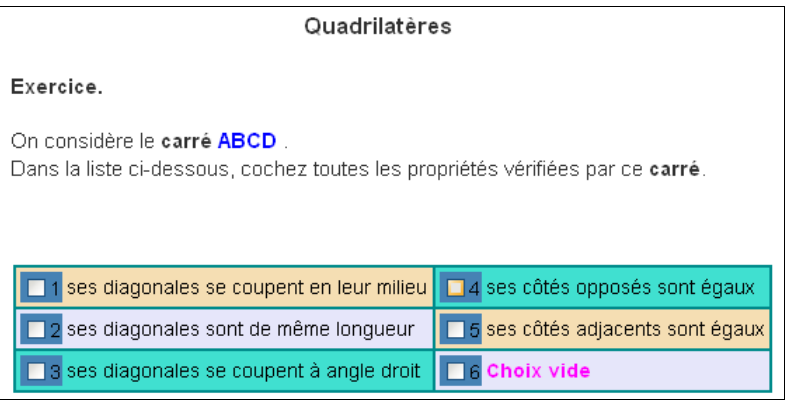

m. Combien mesure l'angle  $\widehat{B}$  (arrondi au degré près) ? Combien mesure

l'échelle (arrondi au décimètre près) ?

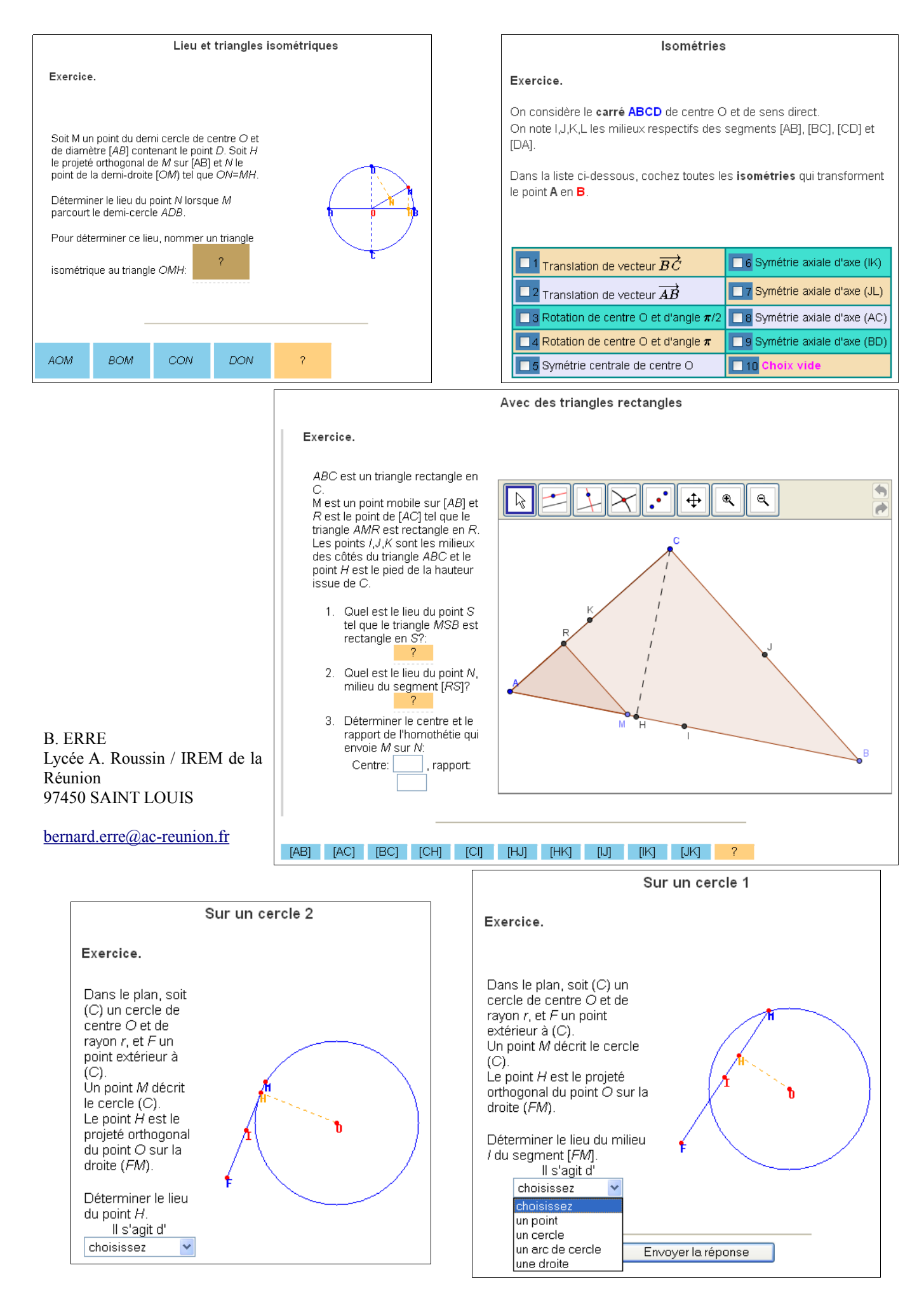